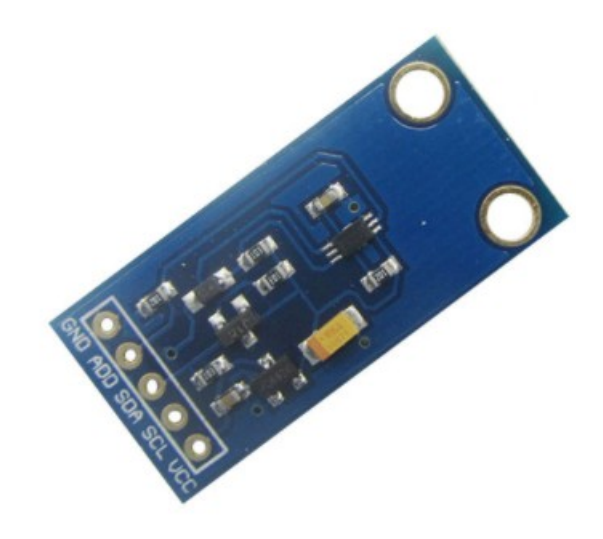

#### **คุณสมบัติทางเทคนิค**

- ใช้ไอซี BH1750FVI ของบริษัท ROHM SEMICONDUCTOR
- สามารถวัดความเข้มแสงได้ตั้งแต่ 1-65535 lx ความละเอียด 16 บิต
- ใช้ไฟเลี้ยง 3V-5V
- ใช้การเชื่อมต่อแบบ I2C ความถี่สูงสุด 400 kHz<br>- มีขา ADD สำหรับเลือก Address ของบอร์ดได้ 2
- มีขา ADD สำาหรับเลือก Address ของบอร์ดได้ 2 ค่า
- เชื่อมต่อสัญญาณโดยตรงกับไมโครคอนโทรลเลอร์ระบบไฟ 3.3V และระบบไฟ 5V ได้ทันทีโดยไม่ต้องผ่านวงจรปรับระดับ แรงดัน
- ขนาด PCB 33 mm x 15.2 mm

### **ตารางแสดงชื่อขาสัญญาณของบอร์ด**

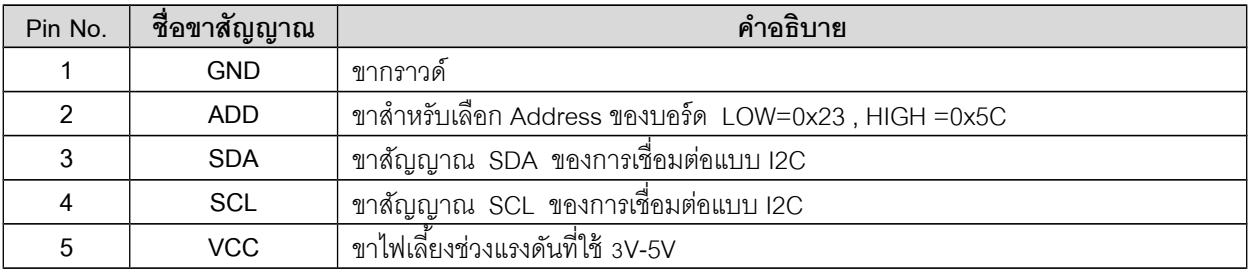

**!!! หมายเหตุ** ในกรณีที่ใช้บอร์ดเซ็นเซอร์ BH1750 กับระบบไฟที่ใช้แรงดันมากกว่า 3.3V และต้องการเลือก Address ของบอร์ดเป็น 0x5C ( โดยปกติถ้าปล่อยขา ADD ลอยไว้หรือต่อลง GND จะได้ค่า Address เป็น 0x23 ) ให้ทำาการต่อตัว ต้านทานค่า 1k ที่ขา ADD ก่อนที่จะไปต่อกับขา VCC เพื่อให้ได้ลอจิก 1 เนื่องจากวงจรของบอร์ดที่ขา ADD ไม่มีวงจร ปรับระดับแรงดัน ถ้าต่อตรงๆ จะทำาให้ไอซี BH1750 เสียหายได้

#### **ตัวอย่างการต่อใช้งานกับบอร์ด Arduino**

ตัวอย่างนี ้จะยกตัวอย่างการต่อใช้งานร่วมกับบอร์ด Arduino ในที่นี ้จะใช้บอร์ด **ET-BASE AVR EASY328** โดยใช้ร่วม กับโปรแกรม **Arduino** และใช้ร่วมกับ Library **"BH1750"** (<https://github.com/claws/BH1750> ) เพื่อติดต่อกับบอร์ด

- ทำการการติดตั้ง Library "BH1750" โดยไปที่เมนู Sketch > Include Library > Add.ZIP Library...

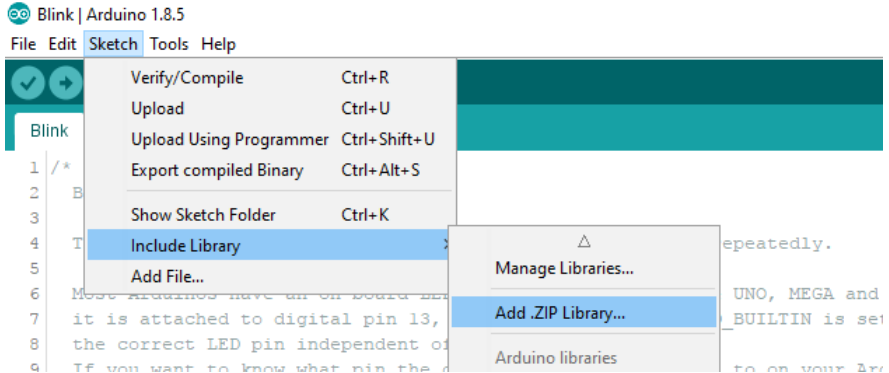

- ไปที่โฟลเดอร์ **Lib\_Arduino** ในซีดีรอม เลือก **BH1750-master.zip** ดังรูป

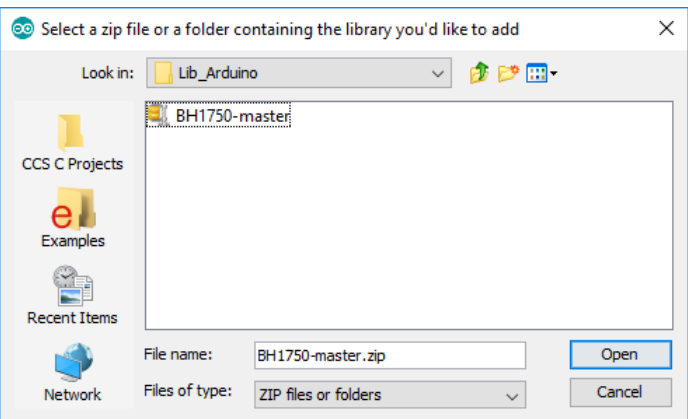

- จากนั้นต่อวงจรตามรูป

## **ET-BASE AVR EASY328**

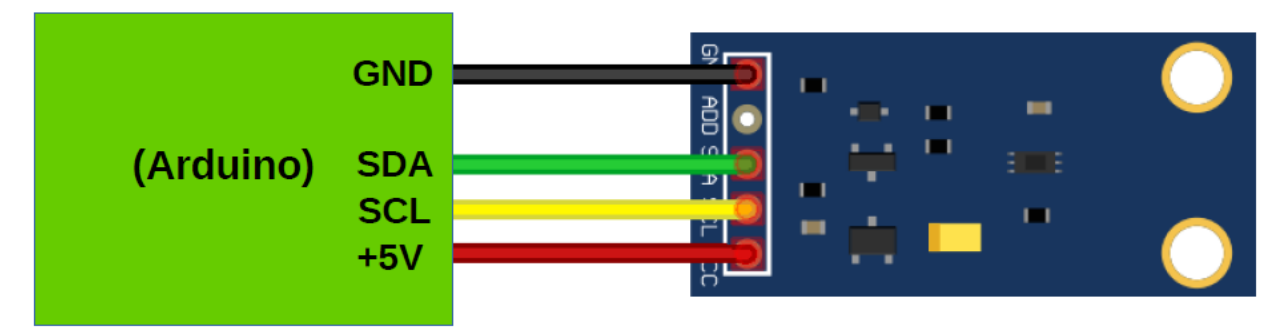

- เลือกที่เมนู File > Examples เลือก Example from Custom Libraries เลือก BH1750 และเลือกตัวอย่าง **BH1750test** และ ทำาการ upload โปรแกรมเข้าสู่บอร์ด

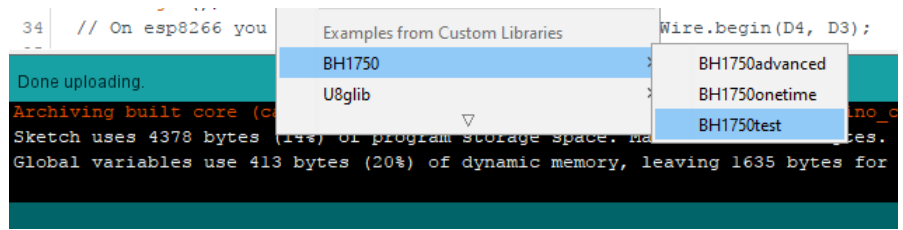

- จากนั้นเปิด Serial Monitor ของโปรแกรม Arduino จะแสดงความเข้มของแสงที่อ่านค่าได้

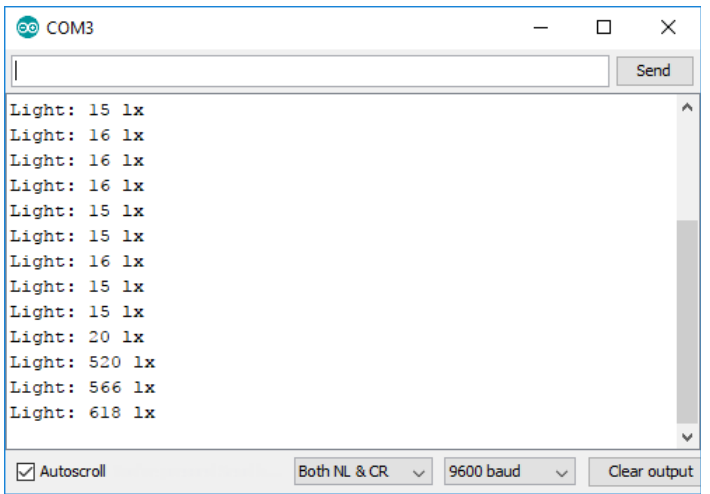

# **แสดงวงจรของบอร์ดเซ็นเซอร์วัดความเข้มแสง BH1750 LUX SENSOR**

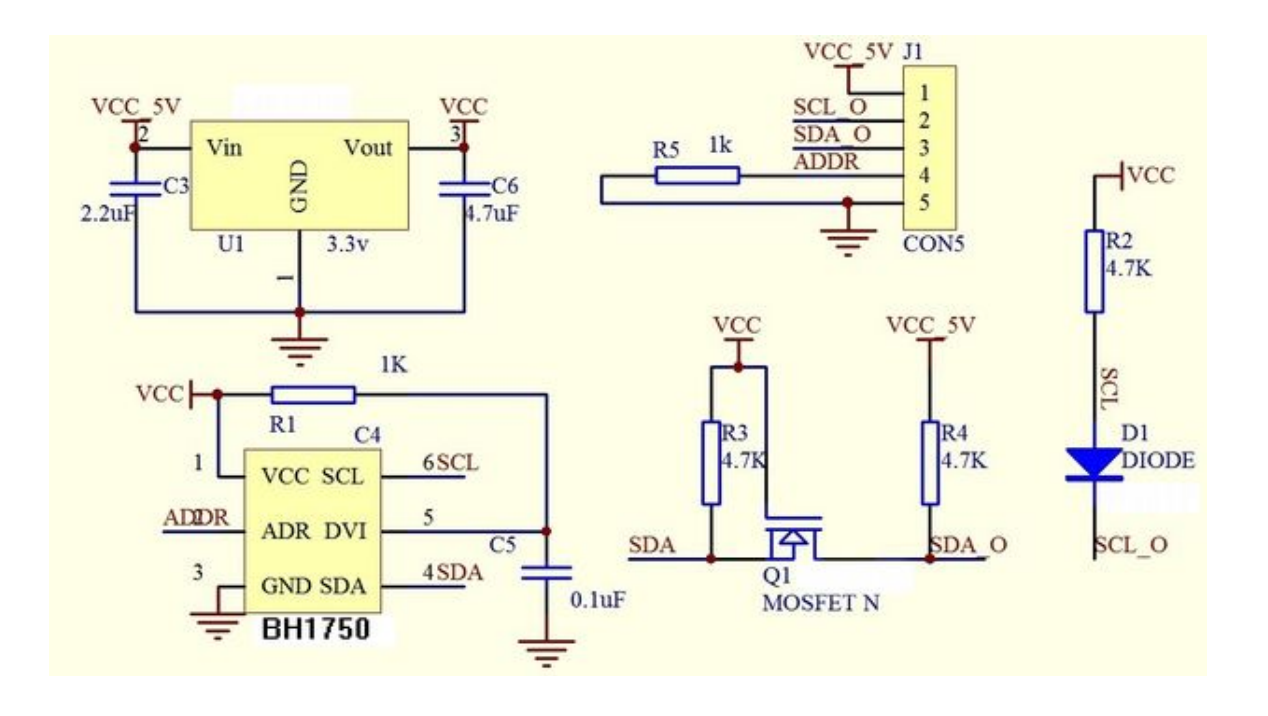